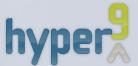

# Hyper9 Virtual Environment Optimization for Administrators

"I'VE BECOME A BIG FAN OF
HYPER9. THE DIAGNOSTICS
ON THIS PRODUCT GIVES ME
ACCESS TO A HIGH LEVEL OF
GRANULARITY ON A DEPTH OF
HISTORY AND MAKES IT EASY
TO NAVIGATE THROUGH THAT
DATA AND DISCOVER TRENDS."

—STEVEN D. ACREMAN,
INFRASTRUCTURE MANAGER (EMEA)
TECH CENTRAL SOFTWARE SERVICES,
PITNEY BOWES BUSINESS INSIGHT

## ONE STEP FORWARD. TWO STEPS BACK.

#### Is the race to virtualization a race against borrowed time?

In any data center, there's a tightrope walk of complexity and cost. Each new system that solves a problem also introduces new challenges in implementing and managing it—challenges you know all too well, such as managing virtual machines that are over allocated, under allocated, or not being used at all. Not to mention the performance issues and wasted resources that result from VM sprawl.

When it comes to virtualization, it's hard not to feel like you're taking one step forward and two steps back. Hyper9 helps you automate and save time on your virtualization tasks so you can work smarter and have more free time to do the things you really want to do.

# Hyper9 Virtual Environment Optimization helps you answer these common Administration challenges:

- ▶ How do I stop the finger pointing between different teams (application, storage, virtualization). How do I prove VI is not at fault?
- ▶ How do I balance an over vs under utilized VI? How do I understand if I have CPU, memory or I/O contention? How do I tell if we are running hot?
- ▶ How do I troubleshoot performance issues? How do I track if configurations to conform to standards? How do I understand what has changed in my environment?
- ▶ How do I know when we will run out of resources? How do I know how many more VMs we can add?
- ▶ How do I maintain control and keep VM sprawl at bay (e.g, stale, zombie and rogue VMs, and orphaned files)? How do I know if VM sprawl is happening? How do I clean it up and ensure it doesn't happen again?
- ▶ How do I know if my virtual environment is healthy? How can I stay on top and manage problems proactively?
- ▶ How do I get the global view of my environment and access to key best practice-based reports at my fingertips (e.g, snapshots, VM tools, connected media, etc.)

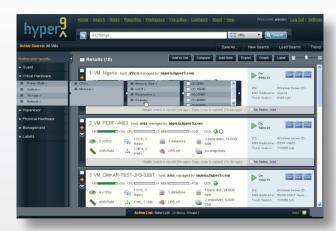

#### **Hyper9 Product Features:**

#### **Dynamic Reporting**

- Search, report, trend and alert across 1000s of properties across your virtual environment, and inside your guests
- Fight VM sprawl such as finding stale VMs, zombie VMs, rogue VMs, orphaned files and more
- Leverage Hyper9 bundled best practice searches, reports and trends via one click ActiveLinks™
- Hyper9 My Environment dashboard, provides customizable "windshield" into your virtual environment

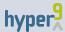

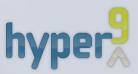

"HYPER9 GIVES ME A DIFFERENT,
EASIER VIEW OF THE VIRTUAL
ENVIRONMENT. IT PROVIDES EASY
SEARCHES AND MORE DETAIL.
IT IS A DIFFERENT VIEW THAN
VIRTUAL CENTER. I GO TO HYPER9
FIRST, VIRTUAL CENTER SECOND
BECAUSE OF THE LEVEL OF INFORMATION AND EASE OF USE FROM
HYPER9."

— JIM WALKER, FISERV

#### **SYSTEM REQUIREMENTS:**

Manage: VMware ESX 3.0.1, 3.5, vSphere 4, ESXi; VMware vCenter Server 2.0, 2.5, 4

Operating System: Microsoft Windows Server 2003 R2/SP2 (32-bit, any edition); Microsoft .NET Framework 3.5 SP1

Physical or Virtual Machine with: 2 (v)CPU; 4 GB+ RAM; 1 x Gb or vNIC (e1000 driver or better); 2 GB+ Free Disk Space (on SCSI, FlatV2, Pre-allocated, Persistent Disk); Most current version of VMware Tools installed

Optional: External Web Server – Microsoft IIS 6.0

*Browser Support:* Microsoft Internet Explorer 6.0 and up; Mozilla Firefox 2.0 and up

- Hyper9 Monitoring and Alerting provides proactive alerts and notifications for virtual peace of mind
- Hyper9 Facets and Data Center Visualizer™ give you a global views of your virtual infrastructure and how it breaks down
- · Build queries with the Hyper9 query builder no SQL required

#### **Environmental Trending**

- With the Hyper9 Performance Analyzer<sup>™</sup>, detect and isolate performance problems in your virtual environment, understand VMs that are experiencing, CPU, memory or I/O contention
- Effectively plan for capacity shortfalls, answer questions such as when will I run out of resources, how many more VMs can I add?

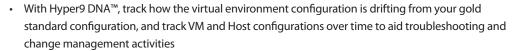

#### Collaboration

- Create, modify and share searches, trends and reports in your Hyper9 workspace
- Online journals or notes to track and annotate the virtual environment and support administrator collaboration
- Set up targeted views for different users such as storage administrators and application owners, to focus on the aspects of the virtual environment they care about

### Business Insight

- Give a business perspective to your virtual infrastructure, understand how the virtual environment maps to business units, VM owners, departments etc.
- Categorize and prioritize your searches, reports, trends and alerts relative to their supporting business context
- Hyper9 Global Trends<sup>™</sup> Track Virtualization progress metrics and understand what and how much is being virtualized, consolidation ratios, uptime and more

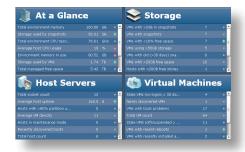

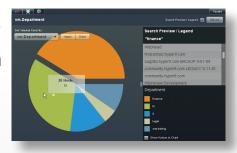

#### **Open Solution**

- Leverage Hyper9's open APIs (including Powershell and Perl) to integrate with your existing management consoles, CMDBs and service desks
- Leverage Hyper9's analytics to drive automation workflows in your environment

#### **Deployment**

- · Simple self contained Windows based installation up and running in less than an hour
- Get up and running quickly with Hyper9 "Getting Started" videos
- · Completely agentless no agents to deploy

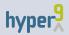

© 2009 Hyper9, Inc. All rights reserved.

• Pure Web based interface - no clients to install